#### 知 【MVS】华为路由器单区域ISIS典型组网配置案例

[网络相关](https://zhiliao.h3c.com/questions/catesDis/2089) **[韦家宁](https://zhiliao.h3c.com/User/other/174870)** 2024-07-02 发表

### 组网及说明

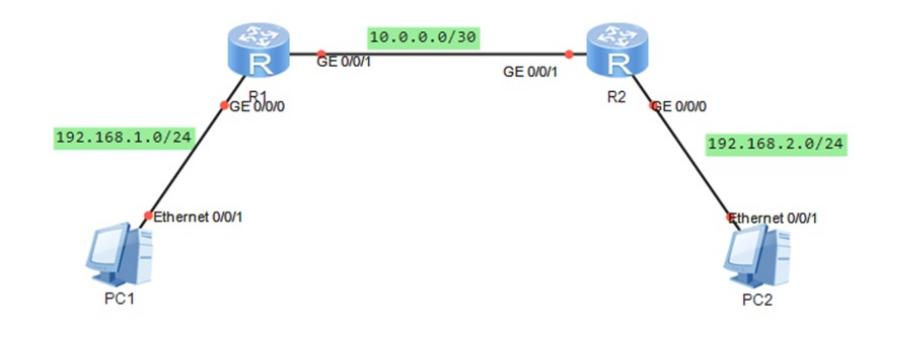

#### 组网说明:

本案例采用ENSP模拟ISIS组网环境,通过ISIS路由协议实现PC之间的互访。

#### 配置步骤

配置思路:

- 1、按照网络拓扑图配置ISIS
- 2、分别配置R1、R2的单区域ISIS,实现PC之间的互通。

## 配置关键点 配置过程: R1: <Huawei>u t m Info: Current terminal monitor is off. <Huawei>u t d Info: Current terminal debugging is off. <Huawei>sys Enter system view, return user view with Ctrl+Z. [Huawei]sysname R1 [R1]int gi 0/0/0 [R1-GigabitEthernet0/0/0]ip address 192.168.1.1 24 [R1-GigabitEthernet0/0/0]quit [R1]int gi 0/0/1 [R1-GigabitEthernet0/0/1]ip address 10.0.0.1 30 [R1-GigabitEthernet0/0/1]quit [R1]isis 1 [R1-isis-1]network-entity 10.0000.0000.0001.00 [R1-isis-1]quit [R1]int gi 0/0/0 [R1-GigabitEthernet0/0/1]isis enable [R1-GigabitEthernet0/0/1]isis circuit-level level-1 [R1-GigabitEthernet0/0/1]quit [R1]int gi 0/0/1 [R1-GigabitEthernet0/0/1]isis enable [R1-GigabitEthernet0/0/1]isis circuit-level level-1-2 [R1-GigabitEthernet0/0/1]quit

# R2:

<Huawei>u t m Info: Current terminal monitor is off. <Huawei>u t d Info: Current terminal debugging is off. <Huawei>sys

Enter system view, return user view with Ctrl+Z. [Huawei]sysname R2 [R2]int gi 0/0/0 [R2-GigabitEthernet0/0/0]ip address 192.168.2.1 24 [R2-GigabitEthernet0/0/0]quit [R2]int gi 0/0/1 [R2-GigabitEthernet0/0/1]ip address 10.0.0.2 30 [R2-GigabitEthernet0/0/1]quit [R2]isis 1 [R2-isis-1]network-entity 10.0000.0000.0002.00 [R2-isis-1]quit [R2]int gi 0/0/0 [R2-GigabitEthernet0/0/0]isis enable [R2-GigabitEthernet0/0/0]isis circuit-level level-1 [R2-GigabitEthernet0/0/0]quit [R2]int gi 0/0/1 [R2-GigabitEthernet0/0/1]isis enable [R2-GigabitEthernet0/0/1]isis circuit-level level-1-2 [R2-GigabitEthernet0/0/1]quit

#### 查看R1与R2分别查看ISIS邻居已建立:

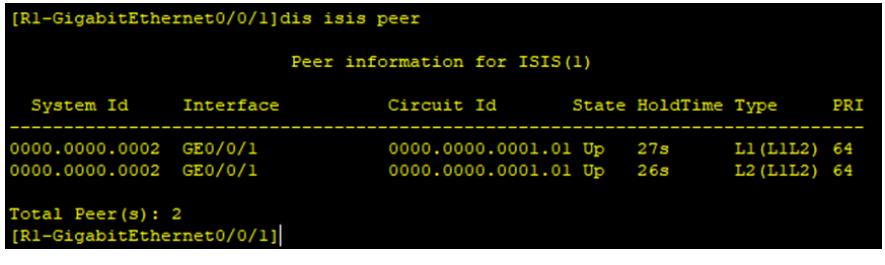

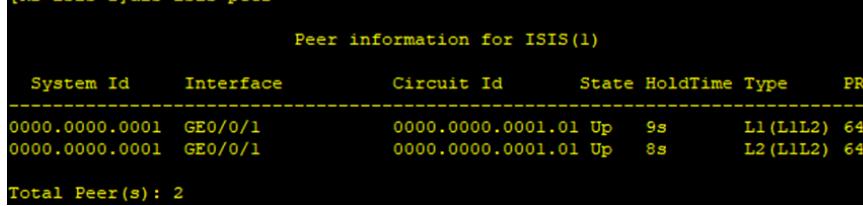

ID2-isis-lldis isis neer

查看R1、R2的路由表,均已学习到了路由:

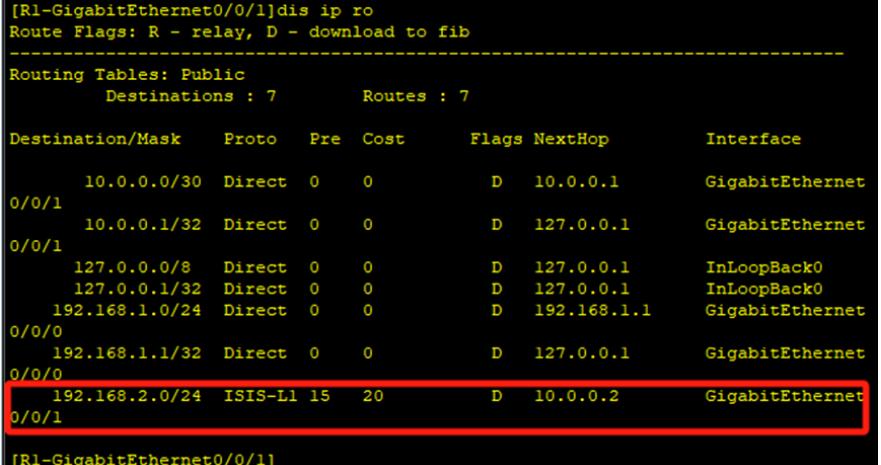

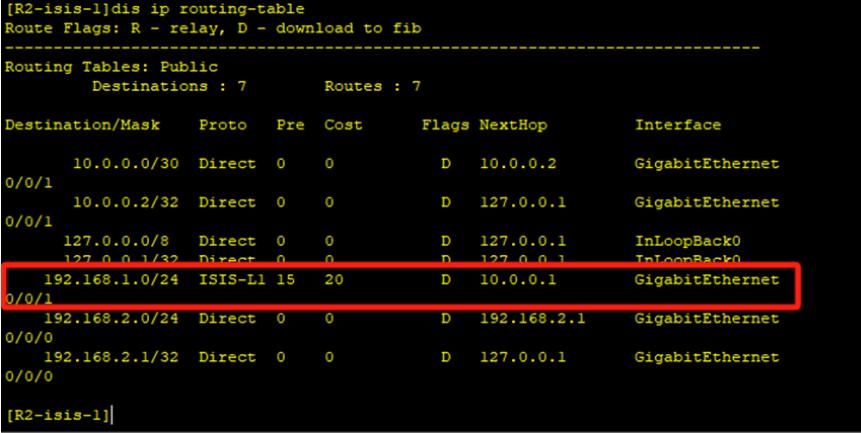

PC分别填写IP地址,且能相互PING通。

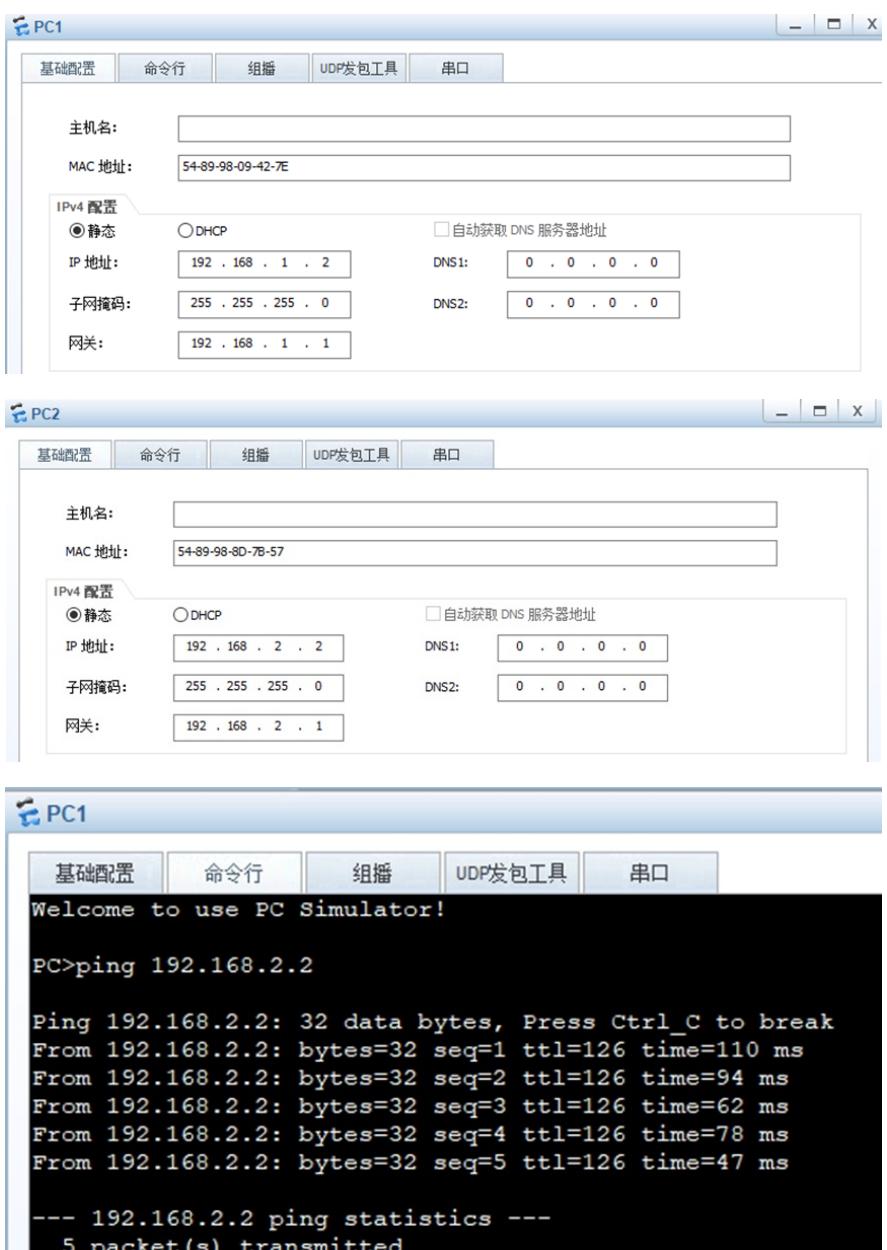

5 packet(s) transmitted<br>5 packet(s) received<br>0.00% packet loss<br>round-trip min/avg/max = 47/78/110 ms

```
PC
```

| EPC2                                                                                                    |     |                                                        |         |  |    |  |  |
|----------------------------------------------------------------------------------------------------|-----|--------------------------------------------------------|---------|--|----|--|--|
| 基础配置                                                                                                    | 命今行 | 组播                                                     | UDP发包工具 |  | 串口 |  |  |
| Welcome to use PC Simulator!                                                                                                    |     |                                                        |         |  |    |  |  |
| PC>ping 192.168.1.2                                                                                                    |     |                                                        |         |  |    |  |  |
|                                                                                                    |     | Ping 192.168.1.2: 32 data bytes, Press Ctrl C to break |         |  |    |  |  |
|                                                                                                    |     | From 192.168.1.2: bytes=32 seq=1 ttl=126 time=63 ms    |         |  |    |  |  |
|                                                                                                    |     | From 192.168.1.2: bytes=32 seq=2 ttl=126 time=78 ms    |         |  |    |  |  |
|                                                                                                    |     | From 192.168.1.2: bytes=32 seq=3 ttl=126 time=62 ms    |         |  |    |  |  |
|                                                                                                    |     | From 192.168.1.2: bytes=32 seq=4 ttl=126 time=78 ms    |         |  |    |  |  |
|                                                                                                    |     | From 192.168.1.2: bytes=32 seq=5 ttl=126 time=78 ms    |         |  |    |  |  |
| -- 192.168.1.2 ping statistics ---<br>5 packet (s) transmitted<br>5 packet (s) received<br>0.00% packet loss<br>round-trip $min/avg/max = 62/71/78$ ms |     |                                                        |         |  |    |  |  |
| PC                                                                                                    |     |                                                        |         |  |    |  |  |

至此,单区域ISIS典型组网配置案例已完成!